# **GI‐BMP Instructor Update – May 8, 2014**

## **Subject: NEW GI‐BMP PowerPoints + Spanish DVD and Online Training**

Dear GI‐BMP Instructors:

We are pleased to announce the release of new and improved GI-BMP English and Spanish training modules, along with new Spanish DVD and Online training opportunities. **New and updated materials are available for download on the "Instructor Resources" site.** Use your GatorLink log‐in at https://gibmp.ifas.ufl.edu and click "Instructor Resources" on the sidebar, or navigate directly to the site at http://ffl.ifas.ufl.edu/gibmp\_instructor.html.

Also, note that a couple of new "customer service" sidebar links have been added to the GI‐BMP website:

- A link to request Training Certificates or email copies.
- A link to FDACS site for the LCFAC online application and more information about the "fertilizer license". (The paper application can be downloaded from Instructor Resources, but applying online is preferred, does not require a photo, and provides immediate authorization.)

### **Further Details on Materials Updates:**

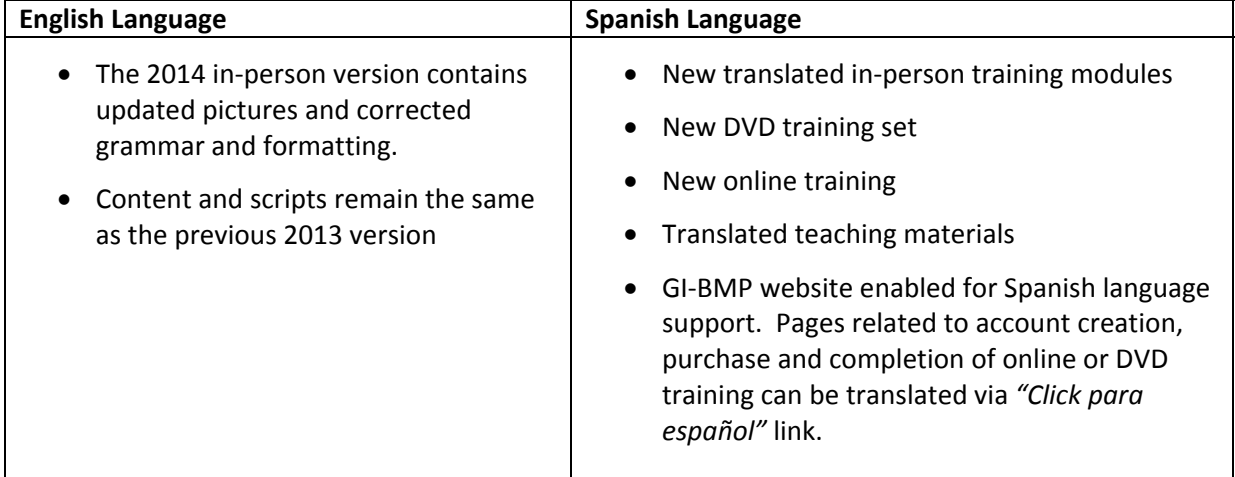

### **Summary of Online and DVD Training Programs:**

- Start from GI-BMP Training Site https://gibmp.ifas.ufl.edu for information, to purchase training or order DVDs.
- Same content as in-person modules.
- Online and DVD training are not currently approved for FDACS CEUs.
- Employers can purchase pre‐paid "coupon codes" which allow their employees to "purchase" the online training or online test for DVD ("purchase for others" option).

#### **Online Training**

- Users take the online training on own computer, at their own pace.
- Student Policies online document explains the rules and requirements for certification.
- User must have a GI-BMP user account in his own name and must "purchase the training for self" (paying with credit card or with a pre‐paid coupon code).
- Use of Firefox or Google Chrome rather than Internet Explorer is recommended.

#### **DVD Training**

- Use for individual or group training. DVD's can be shared/re‐used.
- Details of procedures and policies in "How It Works/Student policies" online document.
- Online DVD order form at http://gibmp.ifas.ufl.edu/dvd
- Five steps to certification: order/obtain DVD; register online using DVD serial number; view training; sign affidavit of completion; take test.
- Take test online (\$15) or in-person at Extension or with authorized proctor (free). Online test purchase includes access to online training modules and review quizzes to help prepare for test.
- Extension office, certified Instructors, or CPCO's can proctor paper tests for DVD students. Contact the State Office at gi.bmp@ifas.ufl.edu to coordinate.
- Under special circumstances, the DVD can be used as a substitute instructor for in‐person trainings, but prior approval from state coordinator is required.

As always, we are here to help with any questions or concerns.

Donald P. Rainey GI‐BMP Statewide Program Coordinator (941) 457‐0219 drainey@ufl.edu